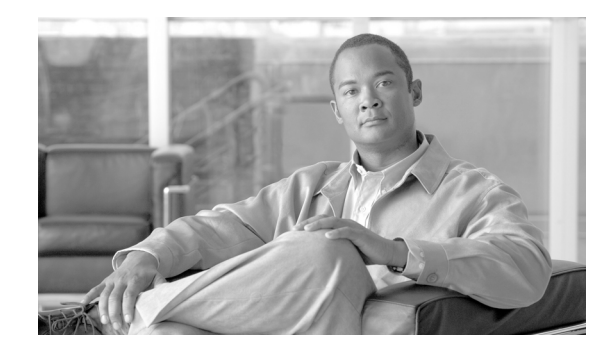

# **Preconfiguring Physical Interfaces on Cisco IOS XR Software**

This module describes the preconfiguration of physical interfaces on routers supporting Cisco IOS XR software.

Preconfiguration is supported for the following interfaces on the Cisco CRS-1 router:

- **•** Management Ethernet
- **•** Gigabit Ethernet
- **•** 10-Gigabit Ethernet
- **•** Packet-over-SONET/SDH (POS)
- **•** Spatial Reuse Protocol (SRP)

Preconfiguration is supported for the following interfaces on the Cisco XR 12000 Series router:

- **•** Management Ethernet
- **•** GigabitEthernet
- **•** 10-Gigabit Ethernet
- **•** Fast Ethernet
- **•** POS
- **•** Serial
- **•** ATM

Preconfiguration allows you to configure modular services cards before they are inserted into the router. When the cards are inserted, they are instantly configured.

The preconfiguration information is created in a different system database tree (known as the *preconfiguration directory* on the route processor [RP]), rather than with the regularly configured interfaces.

There may be some preconfiguration data that cannot be verified unless the modular services card is present, because the verifiers themselves run only on the modular services card. Such preconfiguration data is verified when the modular services card is inserted and the verifiers are initiated. A configuration is rejected if errors are found when the configuration is copied from the preconfiguration area to the active area.

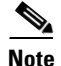

**Note** Only physical interfaces can be preconfigured.

| Release       | <b>Modification</b>                                                                                                    |
|---------------|----------------------------------------------------------------------------------------------------|
| Release 2.0   | POS preconfiguration was introduced on the Cisco CRS-1 router.                                                               |
| Release 3.0   | Ethernet preconfiguration was introduced on the Cisco CRS-1 router.                                                          |
| Release 3.2   | Support was added for the Cisco XR 12000 Series router.                                                                      |
| Release 3.3.0 | Management Ethernet interface preconfiguration was introduced on the<br>Cisco CRS-1 router and Cisco XR 12000 Series router. |
|               | Fast Ethernet and serial interface preconfiguration was introduced on<br>Cisco XR 12000 Series router.                       |
|               | SRP interface preconfiguration was introduced on the Cisco CRS-1 router<br>for the 4-port OC-192c/STM-64c POS/DPT PLIM.      |
| Release 3.4.0 | The configuration procedures in this module were modified with<br>enhancements.                                              |
|               | ATM interface preconfiguration was introduced on the<br>Cisco XR 12000 Series router.                                        |
| Release 3.5.0 | No modification.                                                                                                    |
| Release 3.6.0 | No modification.                                                                                                    |
| Release 3.7.0 | No modification.                                                                                                    |
| Release 3.8.0 | No modification.                                                                                                    |

**Feature History for Preconfiguring Physical Interfaces on Cisco IOS XR Software** 

### **Contents**

- **•** [Prerequisites for Preconfiguring Physical Interfaces, page 348](#page-1-0)
- **•** [Information About Preconfiguring Physical Interfaces, page 349](#page-2-0)
- **•** [How to Preconfigure Physical Interfaces, page 351](#page-4-0)
- **•** [Configuration Examples for Preconfiguring Physical Interfaces, page 352](#page-5-0)
- **•** [Where to Go Next, page 353](#page-6-0)
- [Additional References, page 353](#page-6-1)

## <span id="page-1-0"></span>**Prerequisites for Preconfiguring Physical Interfaces**

Before preconfiguring physical interfaces, be sure that the following conditions are met:

• To perform these configuration tasks, your Cisco IOS XR software system administrator must assign you to a user group associated with a task group that includes the corresponding command task IDs. All command task IDs are listed in individual command references and in the *Cisco IOS XR Task ID Reference Guide*.

If you need assistance with your task group assignment, contact your system administrator. For detailed information about user groups and task IDs, see the *Configuring AAA Services on Cisco IOS XR Software* module of *Cisco IOS XR Software System Security Configuration Guide*.

• Preconfiguration drivers and files are installed. Although it may be possible to preconfigure physical interfaces without a preconfiguration driver installed, the preconfiguration files are required to set the interface definition file on the router that supplies the strings for valid interface names.

# <span id="page-2-0"></span>**Information About Preconfiguring Physical Interfaces**

To preconfigure interfaces, you must understand the following concepts:

- **•** [Physical Interface Preconfiguration Overview, page 349](#page-2-1)
- **•** [Benefits of Interface Preconfiguration, page 349](#page-2-2)
- **•** [Use of the Interface Preconfigure Command, page 349](#page-2-3)
- [Active and Standby RPs and Virtual Interface Configuration, page 350](#page-3-0)

### <span id="page-2-1"></span>**Physical Interface Preconfiguration Overview**

Preconfiguration is the process of configuring interfaces before they are present in the system. Preconfigured interfaces are not verified or applied until the actual interface with the matching location (rack/slot/module) is inserted into the router. When the anticipated modular services card is inserted and the interfaces are created, the precreated configuration information is verified and, if successful, immediately applied to the router's running configuration.

**Note** When you plug the anticipated modular services card in, make sure to verify any preconfiguration with the appropriate **show** commands.

Use the **show run** command to see interfaces that are in the preconfigured state.

**Note** We recommend filling out preconfiguration information in your site planning guide, so that you can compare that anticipated configuration with the actual preconfigured interfaces when that card is installed and the interfaces are up.

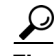

**Tip** Use the **commit best-effort** command to save the preconfiguration to the running configuration file. The **commit best-effort** command merges the target configuration with the running configuration and commits only valid configuration (best effort). Some configuration might fail due to semantic errors, but the valid configuration still comes up.

### <span id="page-2-2"></span>**Benefits of Interface Preconfiguration**

Preconfigurations reduce downtime when you add new cards to the system. With preconfiguration, the new modular services card can be instantly configured and actively running during modular services card bootup.

Another advantage of performing a preconfiguration is that during a card replacement, when the modular services card is removed, you can still see the previous configuration and make modifications.

### <span id="page-2-3"></span>**Use of the Interface Preconfigure Command**

Interfaces that are not yet present in the system can be preconfigured with the **interface preconfigure** command in global configuration mode.

The **interface preconfigure** command places the router in interface configuration mode. Users should be able to add any possible interface commands. The verifiers registered for the preconfigured interfaces verify the configuration. The preconfiguration is complete when the user enters the **end** command, or any matching **exit** or global configuration mode command.

**Note** It is possible that some configurations cannot be verified until the modular services card is inserted.

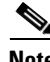

**Note** Do not enter the **no shutdown** command for new preconfigured interfaces, because the **no** form of this command removes the existing configuration, and there is no existing configuration.

Users are expected to provide names during preconfiguration that will match the name of the interface that will be created. If the interface names do not match, the preconfiguration cannot be applied when the interface is created. The interface names must begin with the interface type that is supported by the router and for which drivers have been installed. However, the slot, port, subinterface number, and channel interface number information cannot be validated.

**Note** Specifying an interface name that already exists and is configured (or an abbreviated name like e0/3/0/0) is not permitted.

### <span id="page-3-0"></span>**Active and Standby RPs and Virtual Interface Configuration**

The standby RP is available and in a state in which it can take over the work from the active RP should that prove necessary. Conditions that necessitate the standby RP to become the active RP and assume the active RP's duties include:

- **•** Failure detection by a watchdog
- **•** Standby RP is administratively commanded to take over
- **•** Removal of the active RP from the chassis

If a second RP is not present in the chassis while the first is in operation, a second RP may be inserted and will automatically become the standby RP. The standby RP may also be removed from the chassis with no effect on the system other than loss of RP redundancy.

After switchover, the virtual interfaces will all be present on the standby (now active) RP. Their state and configuration will be unchanged, and there will have been no loss of forwarding (in the case of tunnels) over the interfaces during the switchover. The Cisco CRS-1 router uses nonstop forwarding (NSF) over tunnels through the switchover of the host RP.

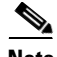

**Note** The user does not need to configure anything to guarantee that the standby interface configurations are maintained.

# <span id="page-4-0"></span>**How to Preconfigure Physical Interfaces**

This task describes only the most basic preconfiguration of an interface.

#### **SUMMARY STEPS**

 $\mathbf{I}$ 

- **1. configure**
- **2. interface preconfigure** *type interface-path-id*
- **3. ipv4 address** *ip-address subnet-mask*
- **4.** Configure additional interface parameters.
- **5. end** or **commit**
- **6. exit**
- **7. exit**
- **8. show running-config**

#### **DETAILED STEPS**

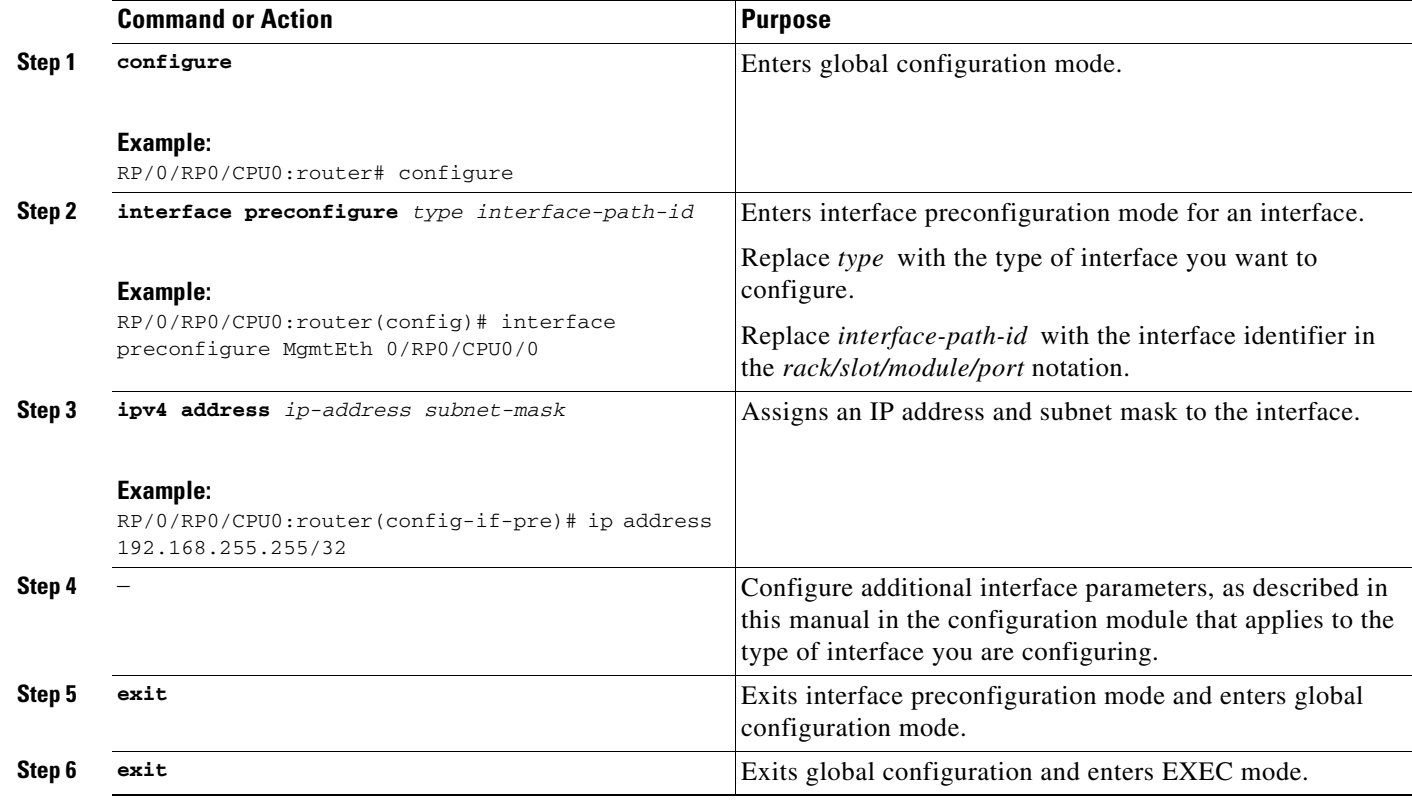

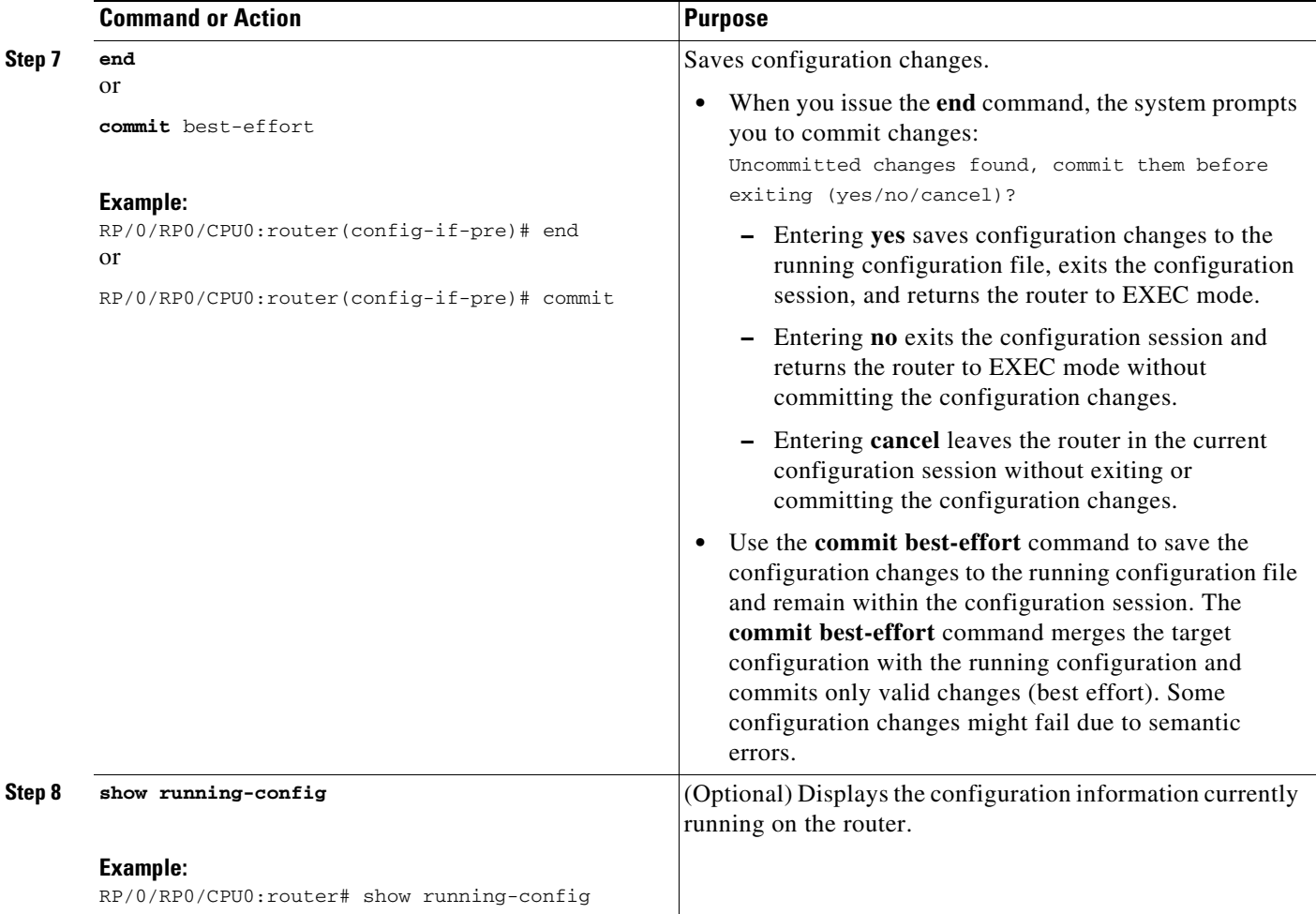

# <span id="page-5-0"></span>**Configuration Examples for Preconfiguring Physical Interfaces**

This section contains the following example:

[Preconfiguring an Interface: Example, page 352](#page-5-1)

### <span id="page-5-1"></span>**Preconfiguring an Interface: Example**

The following example shows how to preconfigure a basic Ethernet interface:

```
RP/0/RP0/CPU0:router# configure
RP/0/RP0/CPU0:router(config)# interface preconfigure TenGigE 0/1/0/0.1
RP/0/RP0/CPU0:router(config-if)# ipv4 address 192.168.255.255/32
RP/0/RP0/CPU0:router(config-if)# commit
```
**•** For information about configuring POS interfaces, see the *Configuring POS Interfaces on Cisco IOS XR Software* module earlier in this document.

**•** For information about configuring Gigabit Ethernet and Fast Ethernet interfaces, see the *Configuring Ethernet Interfaces on Cisco IOS XR Software* module earlier in this document.

**•** For information about configuring serial interfaces, see the *Configuring Serial Interfaces on Cisco IOS XR Software* module earlier in this document.

*Management Ethernet Interface on Cisco IOS XR Software* module later in this document*.*

**•** For information about configuring ATM interfaces, see the *Configuring ATM Interfaces on Cisco IOS XR Software* module earlier in this document.

**•** For information about configuring management Ethernet interfaces, see the *Configuring General Router Features* module of the *Cisco IOS XR Getting Started Guide*. Advance configuration of the management Ethernet interfaces is described in the *Advanced Configuration and Modification of the* 

## <span id="page-6-1"></span>**Additional References**

**Preconfiguring Physical Interfaces on Cisco IOS XR Software**

<span id="page-6-0"></span>**Where to Go Next**

The sections that follow provide references related to the preconfiguration of physical interfaces.

### **Related Documents**

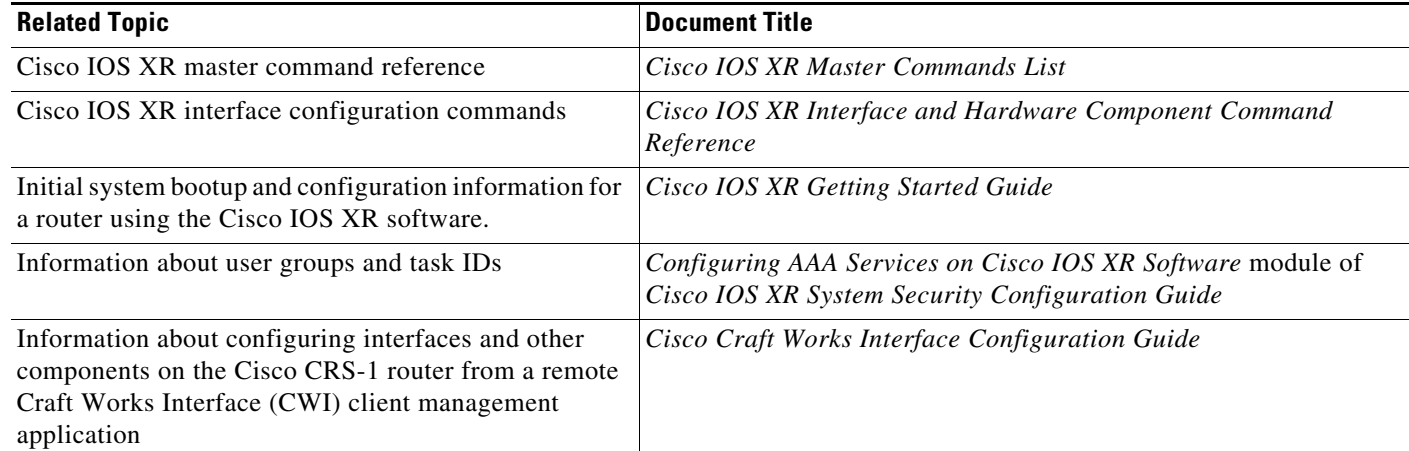

### **Standards**

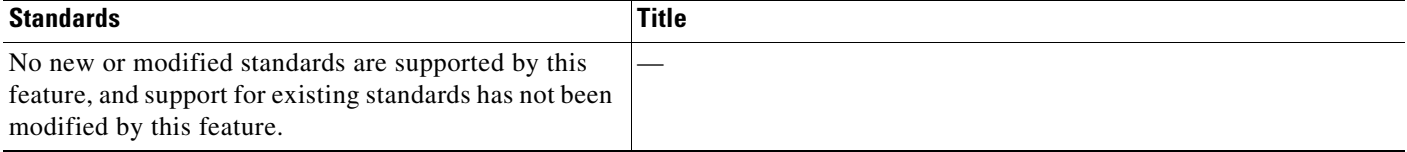

**Where to Go Next**

## **MIBs**

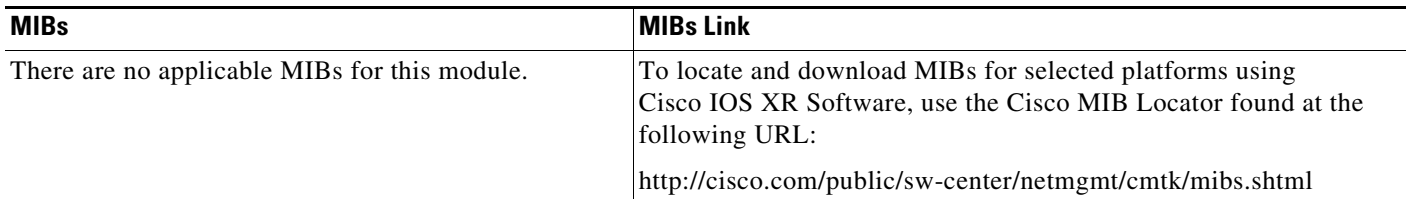

### **RFCs**

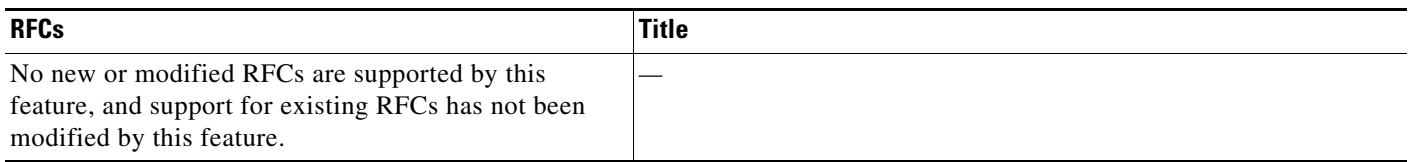

## **Technical Assistance**

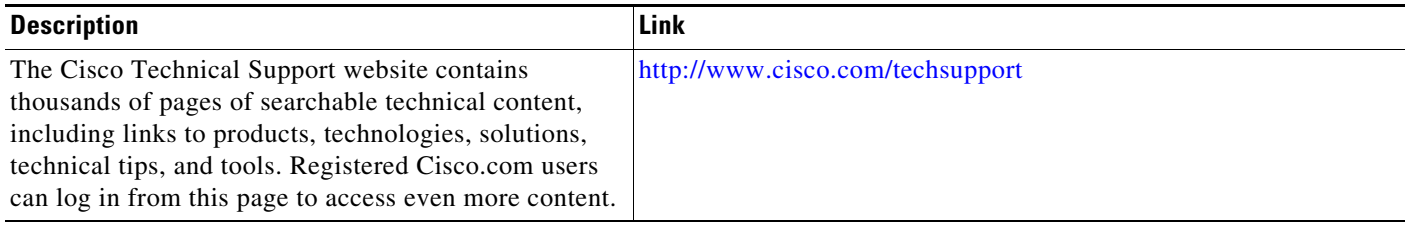